# **Kurzanleitung B660**

#### **Hinweise:**

- Abbildungen in dieser Anleitung dienen nur als Referenz. Einzelheiten zu dem von Ihnen gewählten Gerät erfahren Sie von Ihrem Dienstanbieter.
- Überprüfen Sie beim Kauf die Informationen zum Produkt und zum Zubehör. Einige Zubehörteile sind nicht im Lieferumfang enthalten. Kontaktieren Sie bei Bedarf Ihren lokalen Händler, um sie zu erwerben.
- Diese Anleitung beschreibt kurz die Funktionen des Gerätes. Um Einzelheiten über die Konfigurationseinstellungen zu erfahren, gehen Sie zur Hilfe auf der Web-Verwaltungsseite.

# **Einführung zum Gerät**

#### **Einsatzmöglichkeiten**

#### **Anwendung 1:**

Sie können einen Computer mit dem Gerät verbinden, um auf das Internet zugreifen zu können. Die einzelnen Schritte zur Herstellung der Verbindung hängen vom Betriebssystem des Computers ab. Um das Gerät mit dem Computer zu verbinden, befolgen Sie die Anleitung am Bildschirm.

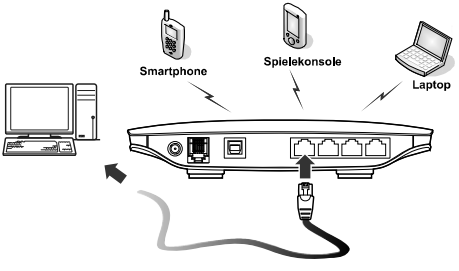

#### **Anwendung 2 (optional):**

Sie können über den Telefonstecker des Geräts eine Verbindung zu einem Telefon herstellen, um Telefongespräche zu führen.

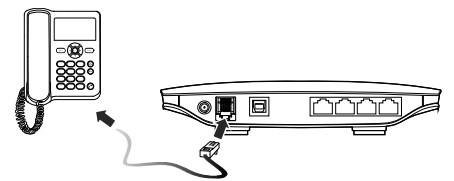

#### **Beschreibung des Geräts**

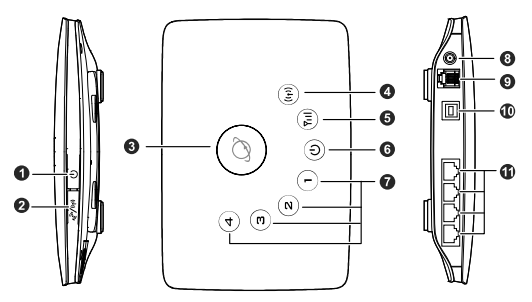

- 1. Netzschalter<br>2. WiFi-/WPS-T
- 2. WiFi-/WPS-Taste<br>3. Verschlussdrehkn
- 3. Verschlussdrehknopf<br>4 WiFi-/WPS-Anzeige
- 4. WiFi-/WPS-Anzeige<br>5. Netzwerk-Statusanz
- 5. Netzwerk-Statusanzeige
- **Netzanzeige**
- 7. LAN-Anzeigen<br>8. Anschluss für e
- 8. Anschluss für externe Antenne
- 9. Telefonanschluss<br>10 Netzanschluss
- 10. Netzanschluss<br>11. LAN-Anschlüss
- LAN-Anschlüsse

### **Anzeigen**

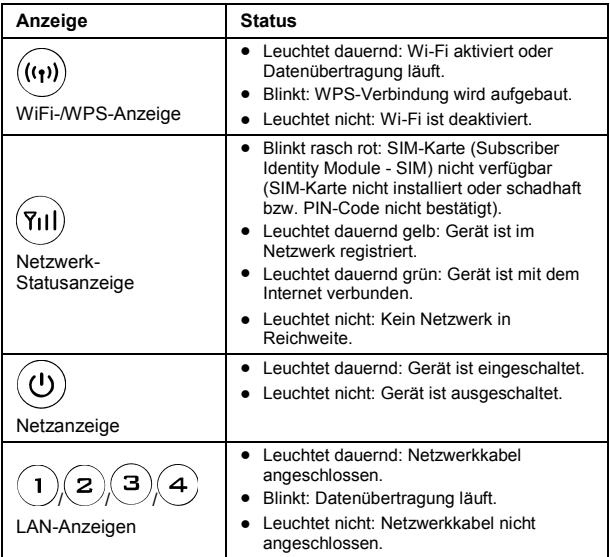

- LAN: Lokales Drahtlosnetzwerk (Local Area Network)
- USB: Universal Serial Bus
- Wi-Fi: Standard für drahtlose Netzwerke
- WPS: Wi-Fi Protected Setup

### **Hardware- und Software-Anforderungen an den Computer**

Es werden die folgenden Computer-Spezifikationen empfohlen:

- Prozessor (Central Processing Unit CPU): Pentium 500 MHz oder rascher
- Hauptspeicher (Random Access Memory RAM): ≥ 128 MB
- Festplatte: 50 MB verfügbarer freier Speicher auf der Festplatte
- Betriebssystem: Windows 2000, Windows XP, Windows Vista oder Windows 7
- Auflösung des Bildschirms (Liquid Crystal Display LCD): Mindestens 800 x 600 Pixel (1024 x 768 Pixel wird empfohlen.)

### **Einsetzen der SIM-Karte**

- 1. Kartenabdeckung wegschieben.
- 2. SIM-Karte in den Steckplatz einsetzen. Die goldene Kontaktseite zeigt nach unten und die abgeschrägte Ecke der SIM-Karte deckt sich mit jener des Steckplatzes.
- 3. Kartenabdeckung wieder im Gerät einsetzen.

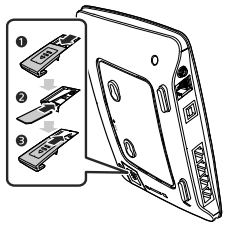

**Achtung:** Bevor die SIM-Karte entfernt wird, stellen Sie sicher, dass das Gerät ausgeschaltet und vom Netz getrennt ist.

# **Verwendung des Tischständers (optional)**

Sie können das Gerät auf einer ebenen Oberfläche wie einem Tisch oder Schreibtisch stellen oder an der Wand befestigen. Um das Gerät aufrecht zu stellen, können Sie auch den Tischständer verwenden.

Um den Tischständer zu verwenden, stecken Sie seine Laschen wie in der folgenden Abbildung gezeigt in die vorgesehenen Schlitze des Geräts ein.

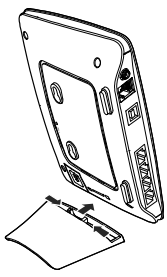

- Um einen guten Signalempfang zu gewährleisten, stellen Sie das Gerät auf eine hohe Stelle oder in der Nähe eines Fensters auf.
- Um Interferenzen durch Funksignale zu vermeiden, sollten Sie das Gerät mindestens 1 Meter von anderen elektrischen Geräten entfernt aufstellen.

## **Externe Antenne anschließen (optional)**

In Gebieten mit einer schlechten Netzwerkabdeckung schließen Sie die externe Antenne an den dafür am Gerät vorgesehenen Anschluss an. Wie in der folgenden Abbildung gezeigt, schrauben Sie die Steckerhülse der externen Antenne voll auf.

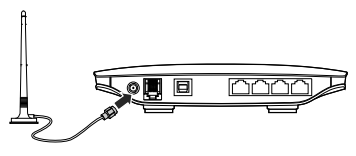

- Überspringen Sie diesen Abschnitt, wenn keine externe Antenne am Gerät angeschlossen werden muss.
- Bevor Sie eine externe Antenne verwenden, melden Sie sich bei der Web-Verwaltungsseite [\(http://192.168.1.1\)](http://192.168.1.1/) an, und setzen Sie den Antennen-Modus auf extern. Weiter Informationen dazu finden Sie in der Hilfe der Web-Verwaltungsseite.
- Die externe Antenne darf nur im Gebäudeinneren verwendet werden.
- Wenn eine Sprach- oder Datenverbindung besteht, kann nicht zwischen der internen und der externen Antenne umgeschaltet werden.

## **Anschluss an einem Telefon (optional)**

Falls Sie das Gerät dafür verwenden wollen, Telefongespräche zu führen, verbinden Sie das Gerät wie in der folgenden Abbildung gezeigt mit einem Telefon.

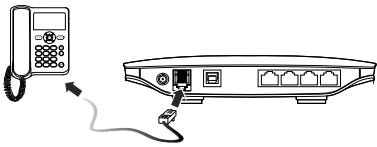

- Überspringen Sie diesen Abschnitt, wenn es nicht geplant ist, die Sprachverbindungsmöglichkeiten des Geräts zu nutzen.
- HF-Signale können die Telefonverbindung und deren Qualität beeinträchtigen. Um das Risiko von möglichen Interferenzen zu vermeiden, stellen Sie das Telefon mindestens 1 Meter vom Geräten entfernt auf.

# **Mit einem Computer verbinden**

Um einen Computer mit einem der LAN-Anschlüsse des Geräts zu verbinden, verwenden Sie wie in der folgenden Abbildung gezeigt ein Ethernet-Kabel.

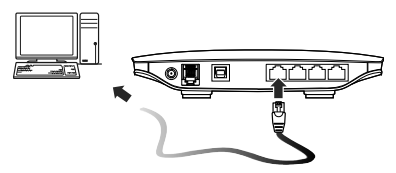

Wenn die Verbindung zwischen dem Gerät und dem Computer eingerichtet ist, leuchtet die entsprechende LAN-Anzeige am Gerät auf. Das Ethernet-Kabel darf nicht länger als 100 m sein.

### **Anschluss an einer Steckdose**

Schließen Sie am Stecker für die Stromversorgung des Geräts ein kompatibles Netzgerät an, und verbinden Sie dieses mit der Steckdose.

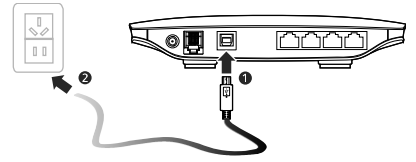

**Hinweis:** Die Verwendung eines nicht kompatiblen Netzgeräts kann das Gerät beschädigen.

### **Gerät ein- und ausschalten**

- Nach dem Anschließen der Stromversorgung an der Steckdose wird das Gerät automatisch eingeschaltet.
- Um das Gerät von Hand einzuschalten, drücken und halten Sie  $|\mathbb{U}|$ bis alle Anzeigen aufleuchten.
- $\bullet$  Um das Gerät von Hand auszuschalten, drücken und halten Sie  $|\mathbb{O}|$ . bis alle Anzeigen erlöschen.

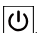

### **Einrichten einer drahtlosen Netzwerkverbindung**

### **Wi-Fi des Geräts einschalten**

Beim Einschalten des Geräts wird standardmäßig das Wi-Fi des Geräts automatisch ebenfalls eingeschaltet.

Um Wi-Fi von Hand einzuschalten, drücken und halten Sie  $\mathbb{E}[\mathbf{w}^{\mathbf{w}}]$ 

dauernd leuchtet.

Hinweis: Um Wi-Fi auszuschalten, drücken und halten Sie **( الله الله عليه الله)** für

2 Sekunden, und lassen Sie dann los. Die  $($ <sup>(( $\langle \mathbf{v} \rangle$ )</sup> Anzeige erlischt.

### **WLAN-Verbindung einrichten**

**Hinweis:** Bevor Sie eine WLAN-Verbindung einrichten, stellen Sie sicher, dass am Computer ein WLAN-Adapter installiert ist. Falls der WLAN-Adapter einwandfrei funktioniert, werden Sie das drahtlose Netzwerk in der Verwaltung der drahtlosen Netzwerkverbindungen finden.

#### **Methode 1: WLAN-Verbindung einrichten.**

- 1. Stellen Sie sicher, dass  $\left(\mathbf{u}\right)$  dauernd leuchtet.
- 2. Suchen Sie mit Hilfe der Verwaltung der drahtlosen Netzwerkverbindungen des Computers nach verfügbaren drahtlosen Netzwerken.
- 3. Stellen Sie die Verbindung mit dem drahtlosen Netzwerk her, welches den Netzwerknamen (Service Set IDentification - SSID) des Geräts hat.

#### **Hinweise:**

- Falls es sich um eine sicherheitsaktiviertes Drahtlosnetzwerk handelt, geben Sie den richtigen Netzwerkschlüssel ein.
- Der Netzwerkname (SSID) und der Netzwerkschlüssel sind auf dem Typenschild des Gerätes aufgedruckt.

#### **Methode 2: WPS-Verbindung einrichten (optional).**

Falls der Client, mit dem das Gerät verbunden wird, WPS unterstützt, wird ein Netzwerkschlüssel automatisch erstellt.

Einrichten einer WPS-Verbindung:

- 1. Stellen Sie sicher, dass  $\overline{(\mathfrak{m})}$  dauernd leuchtet.
- 2. Um die WPS-Verbindung des Geräts herzustellen, drücken und halten

$$
\text{Sie} \left[ \frac{\sqrt{N} \cdot \mathcal{N}(N)}{N} \right] \text{bis} \left( \frac{N(N)}{N} \right) \text{blinkt.}
$$

3. Aktivieren Sie die WPS-Verbindung am Clienten.

**Hinweis:** Weiter Informationen über den Betrieb des Clienten finden Sie in dessen Benutzerhandbuch.

# **Auf das Internet zugreifen**

Nachdem die Verbindung zwischen dem Gerät und dem Clienten eingerichtet wurde, könne Sie mit einem der in der folgenden Tabelle aufgeführten Modi auf das Internet zugreifen.

Wählen Sie einen dem Abrechnungsmodell der Datenverbindung entsprechenden Modus aus. Wenn die Abrechnung zum Beispiel nach der Zeitdauer der Verbindung mit dem Internet erfolgt, wird empfohlen, dass Sie den Modus Manuell auswählen. Details über das Abrechnungsmodell der Datenverbindung erhalten Sie vom Dienstanbieter.

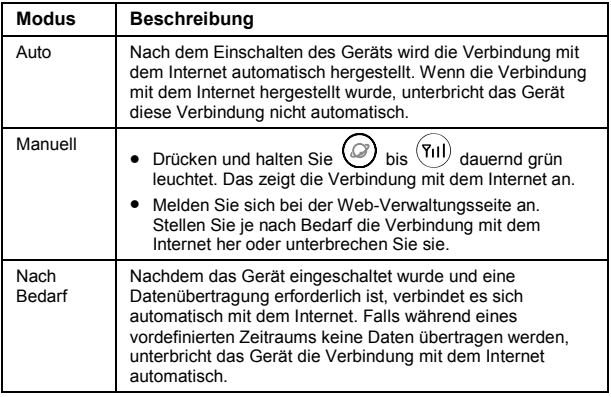

### **Verwenden der Web-Verwaltungsseite**

Die Einstellungen des Geräts können über die Web-Verwaltungsseite vorgenommen und verwaltet werden.

- 1. Starten Sie einen Internetbrowser, und geben Sie in der Adresszeile **[http://192.168.1.1](http://192.168.1.1/)** ein.
- 2. Geben Sie das Passwort ein, und melden Sie sich auf der Web-Verwaltungsseite an. Das Standard-Passwort ist **admin**.

**Hinweis:** Um das Gerät zu schützen, kann zu einem Zeitpunkt nur ein Anwender bei der Web-Verwaltungsseite angemeldet sein.

### **Werkseinstellungen wiederherstellen**

Wenn Sie unsicher sind, welche Einstellungen Sie vorgenommen oder geändert haben, können Sie die Werkseinstellungen wiederherstellen, mit denen das Gerät ausgeliefert wurde, und dann das Gerät erneut konfigurieren.

Um die Werkseinstellungen wiederherzustellen, drücken Sie mit Hilfe

eines spitzen Instruments die Taste RESET, bis alle Anzeigen  $\binom{(\ell(\cdot))}{\ell(\ell(\cdot))}$ 

und  $\langle 4 \rangle$  blinken.

Nachdem auf die Werkseinstellungen zurückgesetzt wurde, startet das Gerät automatisch neu.

**Hinweis:** Das Wiederherstellen der Werkseinstellungen löscht alle vom Anwender vorgenommenen Einstellungen und stellt alle Einstellungen auf der Web-Verwaltungsseite auf die Standardeinstellungen zurück.

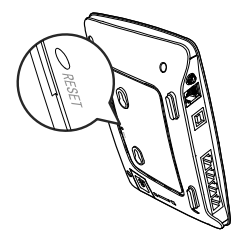

### **Weitere Hinweise**

Falls das Gerät nicht ordnungsgemäß funktioniert:

- Schlagen Sie unter Hilfe auf der Web-Verwaltungsseite nach.
- Starten Sie das Gerät neu.
- Stellen Sie die Werkseinstellungen des Gerätes wieder her.
- Wenden Sie sich an Ihren Dienstanbieter.
- **Deutsch**: Huawei Technologies Co., Ltd. erklärt hiermit, dass dieses Produkt die erforderlichen Bestimmungen und andere relevante Verordnungen der Richtlinie 1999/5/EG einhält.
- $\blacksquare$  For the declaration of conformity, visit the Web site www.huaweidevice.com/certification.

# CE D

#### **Copyright © Huawei Technologies Co., Ltd. 2012. Alle Rechte vorbehalten.**

DIESES DOKUMENT DIENT NUR ZU INFORMATIONSZWECKEN UND ENTHÄLT KEINERLEI GEWÄHRLEISTUNGEN.

Version: V100R001\_01 Teilenummer: 9672XXXX